$\ddot{\phantom{1}}$ 

# **Hinweise und Formalia zur Prüfung im Modul B1 des BA Politikwissenschaft, Verwaltungswissenschaft, Soziologie (BA PVS) im Wintersemester 2017/18**

# **Prüfungsleistung**

Das Modul B1 schließt mit einer standardisierten Hausarbeit ab. Das bedeutet, dass Sie eine festgelegte Themenstellung (eine Art Aufgabenblatt) anstelle einer klassischen Seminararbeit bearbeiten. Die Hausarbeit dient der Überprüfung der Schlüsselqualifikationen, die in den vier Modul-Kursen vermittelt werden. Mit Beginn der Bearbeitungszeit erhalten Sie über das Online-Übungssystem die Themenstellung, in der zwei englischsprachige Fachartikel zur Auswahl gestellt werden. Auf Grundlage eines dieser Fachartikel bearbeiten Sie dann die Aufgaben.

Zu Übungszwecken findet sich die Themenstellung aus dem vergangenen Semester in der Moodle-Lernumgebung. Sowohl die Formalia der standardisierten Hausarbeit als auch die Themenstellung bleiben jedes Semester weitgehend konstant, die zur Auswahl stehenden Fachartikel werden geändert.

# **Funktion des Prüfungsamts bei der Prüfung im Modul B1**

Das Prüfungsamt organisiert die Prüfungsan- und -abmeldung. Es verschickt nach Abschluss aller Korrekturen die Notenbescheide und ist Ansprechpartner bei Anträgen zur Verlängerung der Bearbeitungsfrist wegen Krankheit (siehe unten).

Das Prüfungsamt beantwortet keine Fragen zu den Inhalten der Hausarbeit; dazu wenden Sie sich bitte an eine(n) der Modulbetreuer(innen) des Moduls B1.

#### **Prüfungsanmeldung**

Die Anmeldung zur standardisierten Hausarbeit im Modul B1 erfolgt online unter https://pos.fernuni-hagen.de.

#### **Prüfung von Akademiestudierenden und Studiengangszweithörenden**

Akademiestudierende und Studiengangszweithörende können ebenfalls an der Hausarbeit im Modul B1 teilnehmen. Die Bearbeitungsfrist ist identisch mit der von Teilzeitstudierenden und beträgt sechs Wochen (siehe Bearbeitungsfrist der Hausarbeit).

#### **Anmeldungsbestätigung zur Prüfung**

Falls Sie eine Anmeldebestätigung zur Prüfung wünschen, drucken Sie sich diese bitte online unter [https://pos.fernuni-hagen.de s](https://pos.fernuni-hagen.de/)elbst aus. Klicken Sie bitte auf "Zur An- und Abmeldung". Nach dem Login finden Sie unter "Meine Funktionen" den dritten Menüpunkt "Info über angemeldete Prüfungen". Dort können Sie sich eine Liste mit Ihren angemeldeten Prüfungen anzeigen lassen. Unten links finden Sie den Punkt "Druckansicht - zur PDF-Erzeugung ...". Sie gelangen zur Download-Seite. Mit Klick auf "Bericht herunterladen / Öffnen" erhalten Sie eine Anmeldebestätigung als PDF-Datei, die Sie sich ausdrucken können.

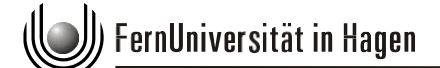

# **Rücktritt von der Prüfung**

Ein Prüfungsrücktritt ist möglich, solange die Bearbeitungszeit noch nicht begonnen hat, also im Wintersemester bis zum 14. Januar und im Sommersemester bis zum 14. Juli. Falls Sie sich zur Hausarbeit angemeldet haben und bereits vor Bearbeitungsbeginn absehen sollten, dass Sie die Prüfung nicht ablegen können, treten Sie bitte fristgemäß offiziell von der Prüfung zurück. Danach ist ein Prüfungsrücktritt nicht mehr möglich. Die Abmeldung ist nur online im Prüfungsportal möglich: [https://pos.fernuni-hagen.de/.](https://pos.fernuni-hagen.de/) Bitte nutzen Sie die Abmeldemöglichkeit, um unnötige Fehlversuche bei Ihrer Prüfung im Modul B1 zu vermeiden. Ohne fristgerechten Prüfungsrücktritt gelten nicht abgegebene Hausarbeiten als nicht bestandener Prüfungsversuch.

#### **Bearbeitungsfrist der Hausarbeit**

Die Bearbeitungsfrist der standardisierten Hausarbeit beginnt für alle Studierenden einheitlich:

Im Wintersemester startet sie am 15. Januar. Sie beträgt für Studierende im Vollzeitstudium drei Wochen, im Teilzeitstudium sechs Wochen. D.h. im Wintersemester endet die Bearbeitungsfrist am 05. Februar (Vollzeitstudierende) bzw. am 26. Februar (Teilzeit- und Akademiestudierende, Studiengangszweithörende).

Im Sommersemester läuft die Bearbeitungsfrist ab dem 15. Juli. Sie beträgt für Studierende im Vollzeitstudium drei Wochen, im Teilzeitstudium sechs Wochen. D.h. im Sommersemester endet die Bearbeitungsfrist am 05. August (Vollzeitstudierende) bzw. am 26. August (Teilzeit- und Akademiestudierende, Studiengangszweithörende).

#### **Verlängerung der Bearbeitungszeit**

Im individuellen Ausnahmefall kann die Bearbeitungszeit der Hausarbeit unter unverzüglicher Vorlage eines ärztlichen Attestes maximal um die auf dem Attest ausgewiesene Anzahl an Krankheitstagen verlängert werden. Bei länger andauernder Krankheit kann das Prüfungsamt einen amtsärztlichen Bericht verlangen. Bitte wenden Sie sich im Krankheitsfall mit Ihrem Attest immer direkt an das zuständige Prüfungsamt und nicht an die Modulbetreuer(innen).

# **Formalia der Hausarbeit**

Sie erstellen Ihre Hausarbeit, indem Sie die Aufgaben der Themenstellung den Vorgaben entsprechend schriftlich bearbeiten. Formal sind die folgenden Aspekte zu beachten:

#### **Umfang und Seitengestaltung**

Die standardisierte Hausarbeit umfasst ca. 17 Seiten DIN A4, bestehend aus:

- 1 Seite Titelblatt,
- 1 Seite Inhaltsverzeichnis,
- 15 Seiten für die Aufgaben 1-6.

Den optimalen Umfang der einzelnen Teilaufgaben entnehmen Sie bitte der Themenstellung zur standardisierten Hausarbeit. Eklatante Über- oder Unterschreitungen

3

des vorgegebenen Umfangs der standardisierten Hausarbeit können zu Punktabzügen führen.

Schrift: Arial 11 Punkt, Times New Roman 12 Punkt oder ähnliche, für längere Texte geeignete Schriftarten (z. B. kein Comic Sans).

- Textform: ca. 2500 Zeichen pro Seite (das entspricht 35–40 Zeilen/Seite in Word/ Open Office 1,5-zeilig), Blocksatz mit Silbentrennung.
- Rand: Rechts: ca. 5 cm, links: Standardeinstellungen (ca. 2,5 cm).

# **Eigenständigkeitserklärung:**

Beim Hochladen Ihrer Hausarbeit bestätigen Sie, dass die Arbeit von Ihnen selbständig verfasst wurde und dass Sie keine anderen als die angegebenen Quellen benutzt haben. Dies geschieht durch Klick auf eine Checkbox mit folgendem Text:

"Hiermit versichere ich, dass ich die hochgeladene Hausarbeit zum Modul B1 ohne fremde Hilfe erstellt habe. Alle verwendeten Quellen wurden angegeben. Ich versichere, dass ich bisher keine Haus- oder Prüfungsarbeit mit gleichem oder ähnlichem Thema an der FernUniversität in Hagen oder einer anderen Hochschule eingereicht habe."

Ohne Bestätigung der Eigenständigkeit kann Ihre Hausarbeit nicht bewertet werden.

# **Einreichen der Hausarbeit**

Bitte laden Sie die standardisierte Hausarbeit fristgerecht als eine PDF-Datei im OnlineÜbungssystem der FernUniversität zur Begutachtung hoch (Link: [https://online](https://online-uebungssystem.fernuni-hagen.de/elbers/KursStartSeite/34653/WS17)[uebungssystem.fernuni-hagen.de/elbers/KursStartSeite/34653/WS17\)](https://online-uebungssystem.fernuni-hagen.de/elbers/KursStartSeite/34653/WS17). Bitte beachten Sie, dass keine schriftliche Bestätigung der Einreichung erfolgt! Um zu prüfen, ob Ihre Hausarbeits-Datei ordnungsgemäß hochgeladen wurde, gehen Sie wie folgt vor: In der Hauptansicht erscheint ein Sternchen bei dem Text, zu dem Sie Ihre Hausarbeit hochgeladen haben. Wenn Sie dem "Sternchen"-Link folgen, erscheint auf der nächsten Seite unter "Ihre zuletzt hochgeladene Datei" Ihre hochgeladene Datei (diese können Sie dann zur Prüfung, ob es die richtige Datei ist, herunterladen).

# **Korrektur und Bewertung der Hausarbeit**

Nachdem die Hausarbeiten fristgerecht im Online-Übungssystem hochgeladen wurden, werden diese von den Modulbetreuer(innen) korrigiert und Sie können nach erfolgter Korrektur den detaillierten Korrekturbogen und das Gutachten im Online-Übungssystem einsehen, für Ihre Unterlagen herunterladen und auf Wunsch ausdrucken.

Das Prüfungsamt erstellt zum Abschluss des Bewertungsprozesses schließlich den verbindlichen Notenbescheid, der Ihnen postalisch zugeht. Im Erfolgsfall (Bewertung 4,0 und besser) sind darauf auch die erhaltenen 15 ECTS-Punkte vermerkt.

#### **Dauer bis zur Notenbekanntgabe**

"Die Beurteilung wird dem Prüfling i. d. R. spätestens acht Wochen nach Eingang im Prüfungsamt mitgeteilt" (§12,3 BA-Prüfungsordnung). Im Einzelfall kann es etwas länger dauern, bis die Ergebnisse der Hausarbeiten vorliegen. Bitte sehen Sie von vorzeitigen

4

Nachfragen über den Stand der Korrekturen ab. Sollte es zu Verzögerungen kommen, werden Sie die Modulbetreuer(innen) darüber kurzfristig über die Moodle-Lernumgebung informieren.

# **Nichtbestehen der Prüfung**

Die Prüfungsleistung gilt als nicht bestanden, wenn die Hausarbeit nicht fristgerecht eingereicht worden ist oder mit einer Note von 5,0 (erreichte Punktzahl von weniger als 81 von 120 Punkten) als nicht bestanden bewertet wurde.

#### **Wiederholen der Prüfung**

Falls Sie bei Nichtbestehen der Hausarbeit (Bewertung 5,0) einen erneuten Prüfungsversuch im folgenden Semester unternehmen möchten, erfolgt die Anmeldung zur Prüfung nicht automatisch. Sie müssen sich erneut online zur Prüfung anmelden. Außerdem sind eine kostenfreie Belegung des Moduls als Wiederholer(in) und die erneute Registrierung in der Moodle-Lernumgebung notwendig sowie die aktive Teilnahme in Moodle sehr empfehlenswert.

#### **Anzahl möglicher Prüfungswiederholungen**

Im Modul B1 – wie im Studiengang BA PVS generell – können nicht bestandene Prüfungen zweimal wiederholt werden.

# **Fragen zur Unzufriedenheit mit der Bewertung**

Falls Sie nach Erhalt des individuellen Korrekturbogens Fragen zur bzw. Kritik an der Bewertung haben sollten, bitten wir Sie, zunächst Kontakt zu den Modulbetreuer(innen) im Modul B1 aufzunehmen. Die Erfahrung zeigt, dass im Rahmen einer persönlichen telefonischen Beratung Unklarheiten in der Mehrheit der Fälle geklärt werden können.

#### **Widerspruch**

Sollten Sie trotz persönlichen Beratungsgesprächs mit einem Modulbetreuer oder einer Modulbetreuerin unzufrieden mit Ihrer Hausarbeitsbewertung sein, steht es Ihnen frei, innerhalb eines Monats nach Erhalt des offiziellen Notenbescheids vom Prüfungsamt<br>Widerspruch einzulegen. Weitere Informationen entnehmen Sie bitte der Widerspruch einzulegen. Weitere Informationen entnehmen Sie bitte der Rechtsbehelfsbelehrung auf Ihrem Notenbescheid. Ein Widerspruch muss an das Prüfungsamt adressiert und postalisch verschickt werden. Inhaltlich muss darin eine detaillierte und ausformulierte Stellungnahme enthalten sein, an welchen Punkten Sie der Korrektur widersprechen. Dazu gehört, dass Sie konkrete Verweise auf die entsprechenden Seiten Ihrer standardisierten Hausarbeit setzen und die Seitenzahlen angeben.